## Merlin 21/22 Umetanje riječi koje nedostaju (Cloze)

To je pitanje napravljeno pomoću formata Cloze, a od studenta se traži da praznine u tekstu popuni ispravnim izrazima.

Dva su najčešća načina uporabe toga formata:

1. Studentu se nude mogući odgovori (MC, MCH, MCV).

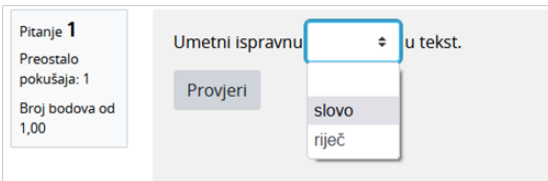

Slika: Primjer pitanja MULTICHOICE

2. Studentu se prikazuje prazno mjesto za upis točnoga odgovora bez ponuđenih odgovora (SA, SAC, NM).

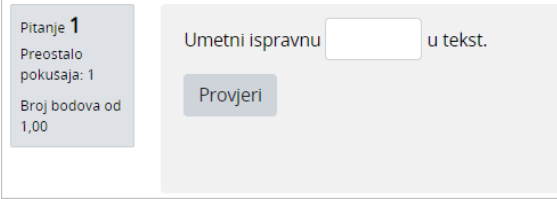

Slika: Primjer pitanja SHORTANSWER

Nakon predaje odgovora, prelaskom miša preko padajućega izbornika dobije se povratna informacija koju je nastavnik napisao o izabranome odgovoru.

Odabirom ikone **[?]**<br>Odabirom ikone u TinyMCE uređivaču teksta te ikone ■■■ u Atto HTML uređivaču teksta, otvara se sučelje za izradu pitanja.

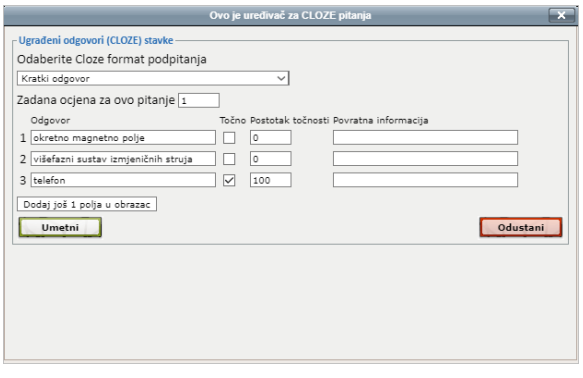

Slika: Uređivač za pitanja vrste Cloze u TinyMCE uređivaču teksta

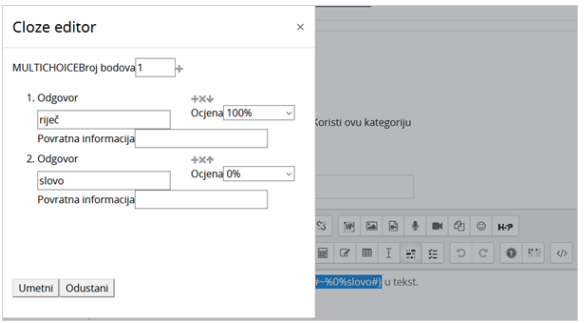

Slika: Uređivač za pitanja vrste Cloze u Atto HTML uređivaču teksta

U padajućem izborniku odabire se vrsta pitanja, a ponuđenim poljima upisuju se odgovori. Točan odgovor potrebno je označiti i dodijeliti mu 100 posto kako bi ga sustav prepoznao kao ispravnoga. Ostalim odgovorima dodjeljuje se 0 posto. Omogućeno je davanje i povratne informacije za točne i netočne odgovore. Nakon ispunjenja polja, odabere se dugme Umetni.

Sintaksa pitanja pojavljuje se u polju Tekst pitanja:

Umetni ispravnu {2:SHORTANSWER:=riječ#OK~\*#Netočno} u tekst.

Umetni ispravnu {1:MULTICHOICE:=riječ#Točno~slovo#Netočno} u tekst.

Umetni ispravnu {1:SHORTANSWER:=riječ#Točno~%50%rečenicu#Djelomično točno} u tekst.

Srce je osnovano {2:NUMERICAL:=1971:1#Točno} godine.

Kod brojčanog se pitanja može postaviti tolerancija koja povećava raspon točnoga odgovora za upisani broj (zbog određene tolerancije od 1, u gornjemu se primjeru točnima smatraju godine 1970., 1971. i 1972.).

Objašnjenje sintakse:

{broj\_ bodova : tip\_pitanja : krivi odgovor#povratna informacija za krivi odgovor~=točan odgovor#povratna informacija za točan odgovor~%broj% djelomično točan odgovor#povratna informacija za djelomično točan odgovor}

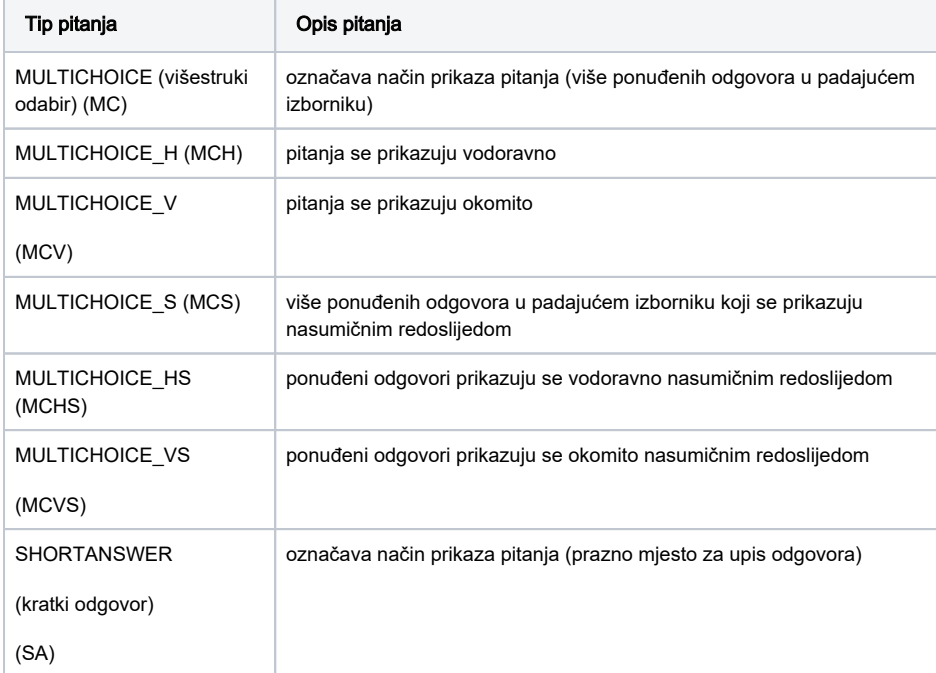

## **NAPOMENA**

Kako bi se kod tipa pitanja MULTICHOICE\_S, MULTICHOICE\_HS i MULTICHOICE\_VS ponuđeni odgovori prikazivali nasumičnim redoslijedom prilikom svakog pokušaja rješavanja testa, potrebno je u postavkama Te sta mogućnost Izmiješaj redoslijed odgovora postaviti na Da.

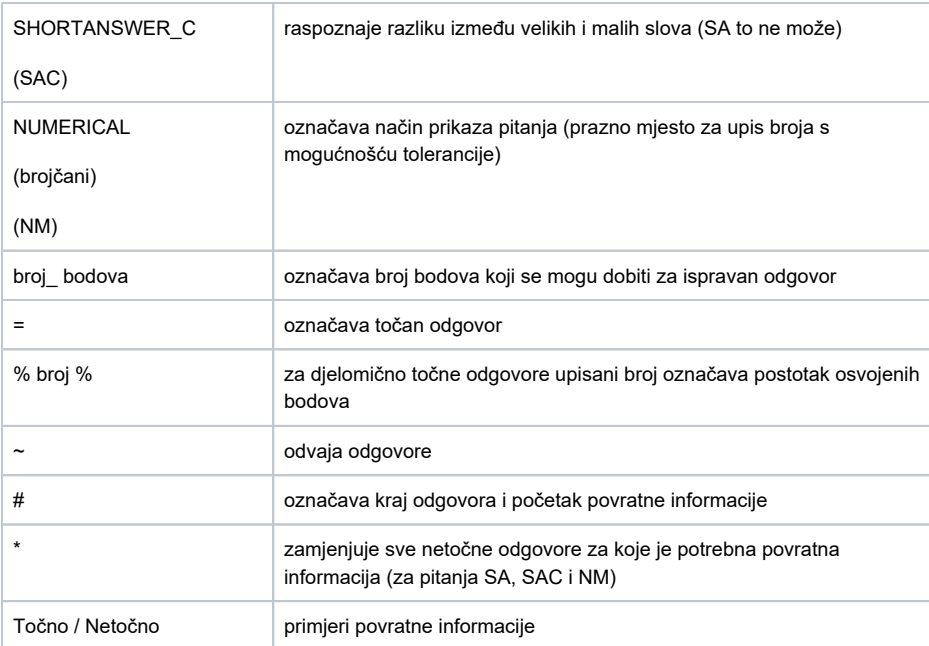

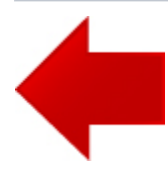

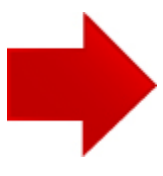